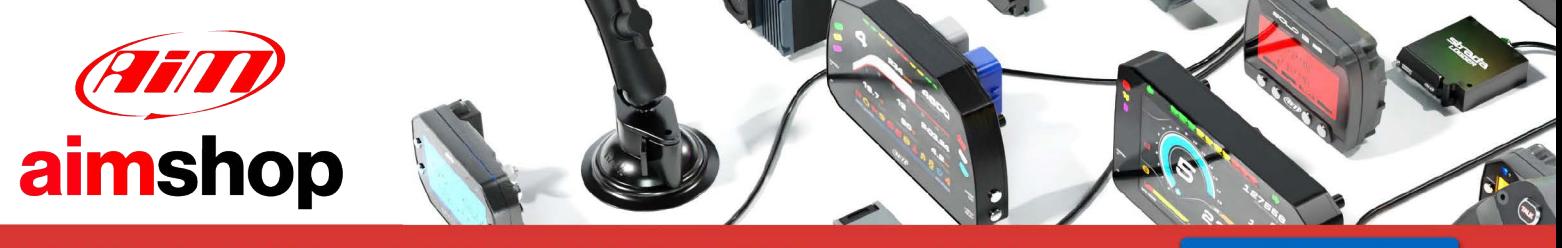

• LAP TIMERS • LOGGERS • CAMERAS • DASHES • SENSORS • AND MORE

**SHOP NOW** 

AiM Infotech

## EFI Euro 1

#### Release 1.03

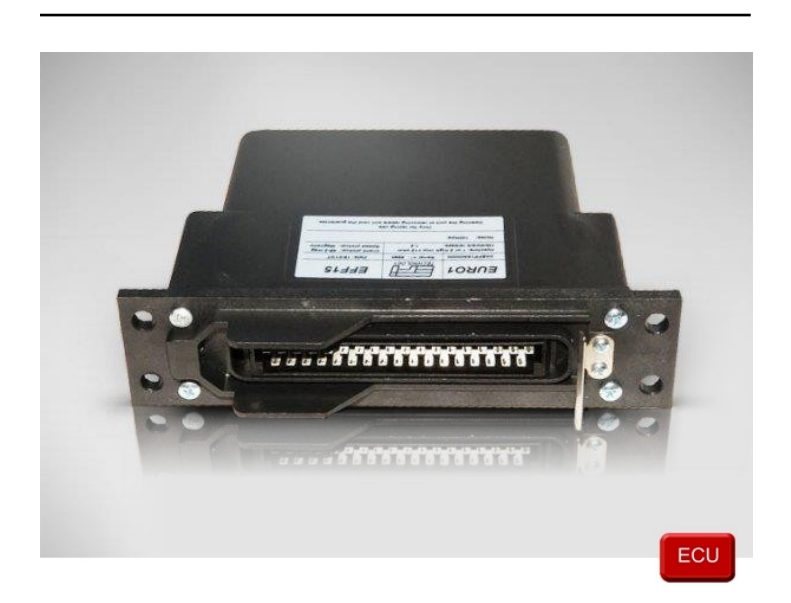

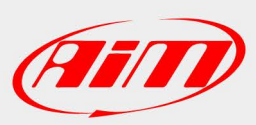

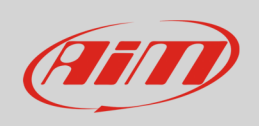

This tutorial explains how to connect AiM devices to EFI Euro 1 ECU.

### 1 Recommended check

Before connecting EFI Euro 1 ECU to AiM devices two checks are strongly recommended.

- **Hardware check**: all AiM devices feature a 120 Ohm resistor integrated in the logger (MXL Strada/ Pista/Pro05) or mounted on the device harness (SoloDL, EVO4, ECU Bridge). Your network should be equipped with another 120 Ohm resistor. In case you find a third resistor, please remove it.
- **Firmware check**: according to their firmware version, EFI Euro 1 ECU may be compatible or not with AiM devices. In detail:
	- o ECU with firmware version 200-299: not compatible
	-
	- o ECU with firmware version 380-399: compatible
	- o ECU with firmware version 400 onwards software setup needed see below

- o ECU with firmware version 300-379: firmware upgrading needed contact EFI dealer
	-
	-

**Please note**: always ensure that your AiM device is upgraded to the latest available firmware version checking www.aim-sportline.com download area, firmware section.

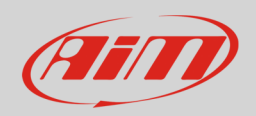

# 1.1 Software setup

To setup your EFI Euro 1 ECU with firmware versions from 400 onwards follow this procedure.

- Run "ECT Mode" and load Euro 1 ECU
- click "Map Editor"
- select "Map Manager –> ECU Setup Map"

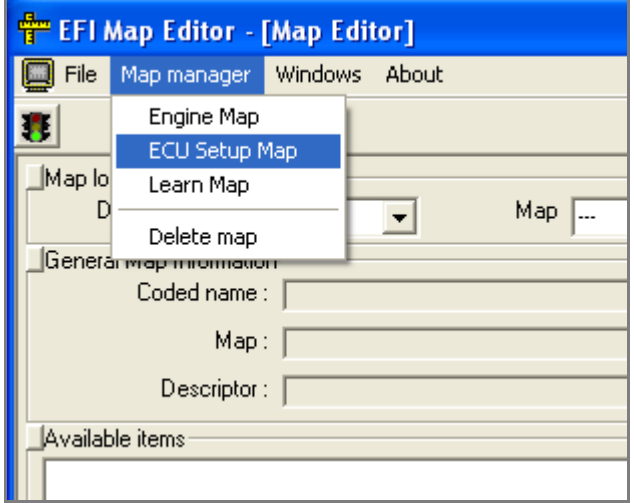

• click "File" and select "Load from File"

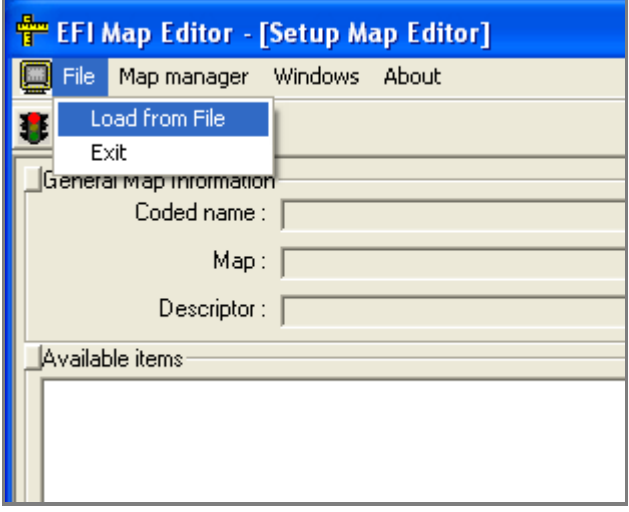

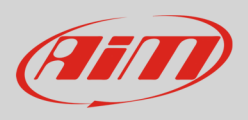

- select ".ECF" file
- select ".CDS" file
- the map is loaded
- the page shows a long list of options: select "System Setup Data Export"

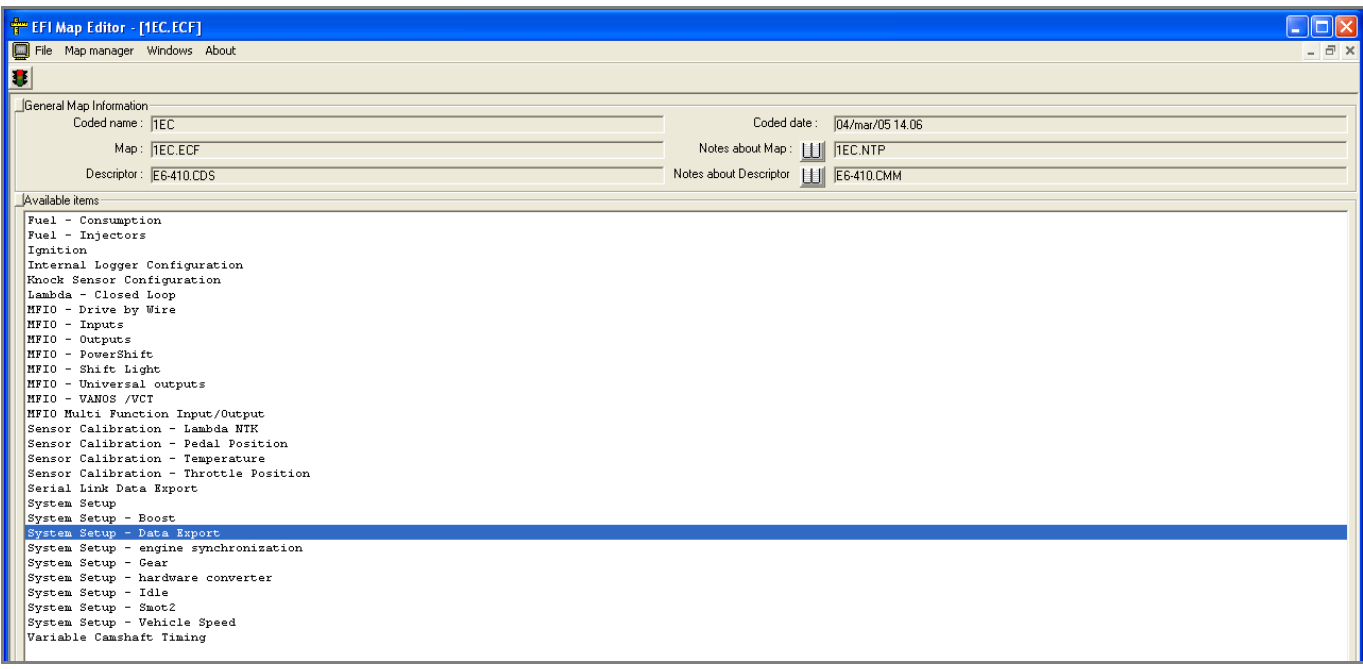

"Data export" table is loaded. Available options are:

- $\bullet$  0 = disable
- $\bullet$  1 = standard
- $\bullet$  2 = extended type this one

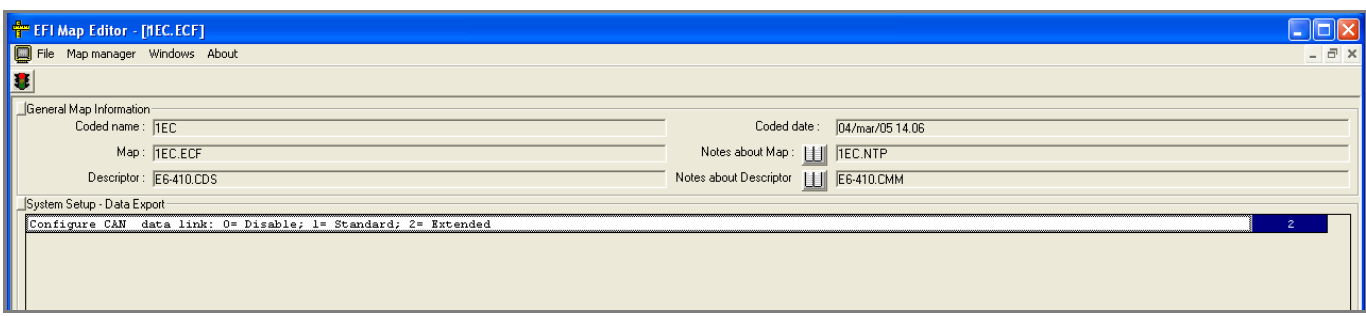

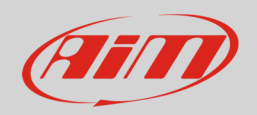

# 2 Wiring connection

To connect EFI Euro 1 ECU with AiM devices use the 35 pins AMP male connector located frontally on it. Here below the connection table.

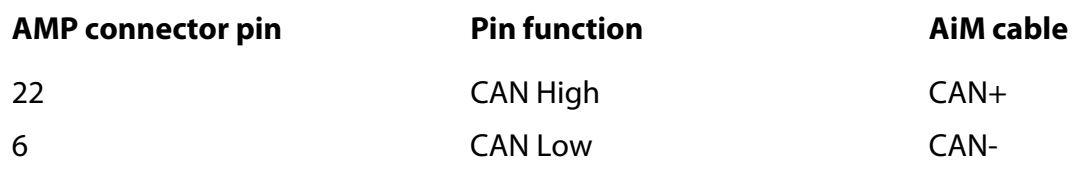

## 3 AiM device configuration

Before connecting the ECU connected to AiM device set this up using AiM Race Studio software. The parameters to select in the device configuration are:

- ECU manufacturer "EFI\_EUROPE"
- ECU Model "Euro\_1";

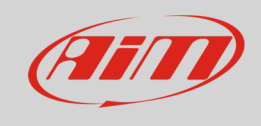

### 4 Available channels

Channels received by AiM loggers connected to "EFI" "Euro\_1" protocol are:

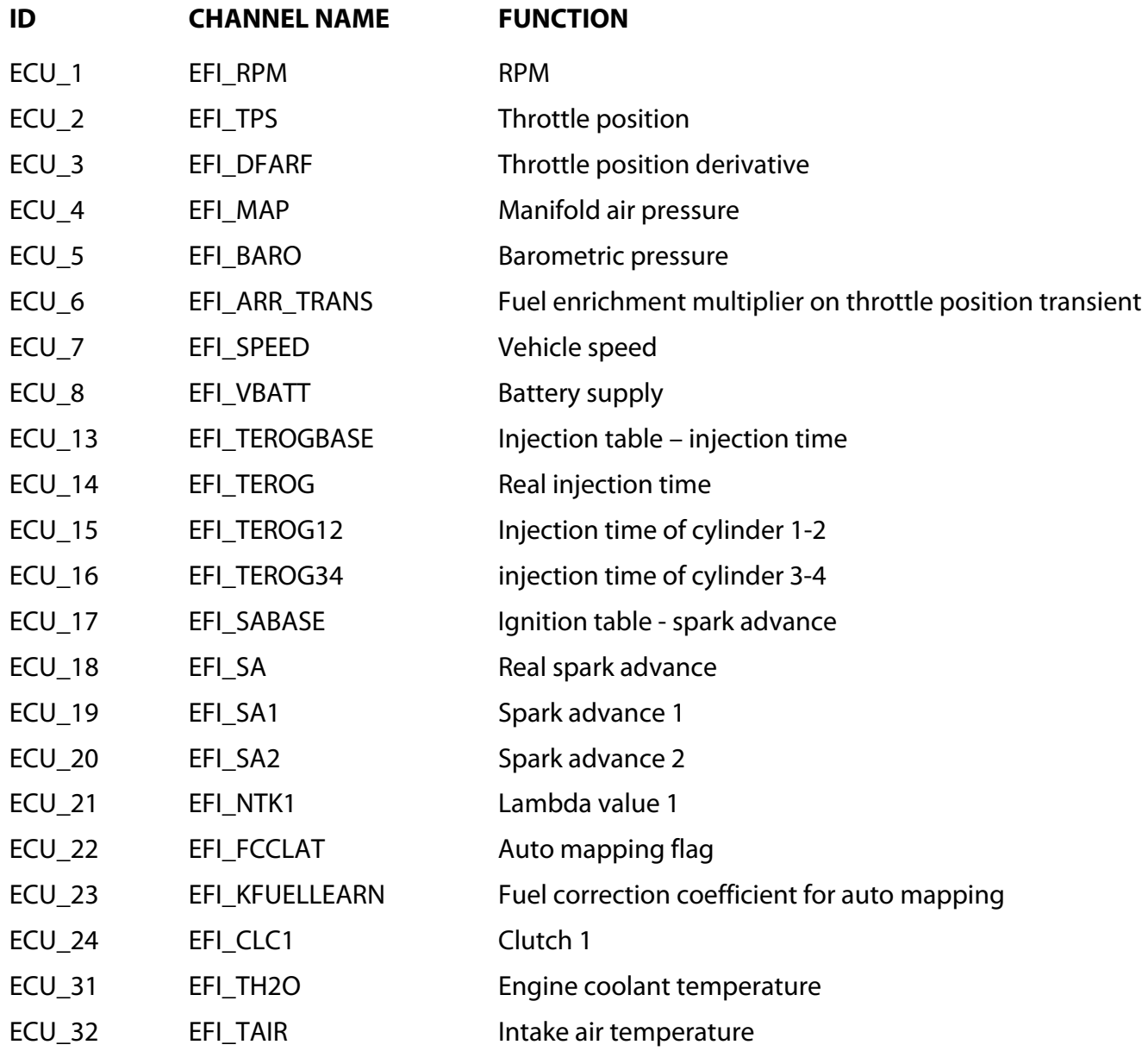